# ect micro Dock Quick Start Guide

Version 3.312

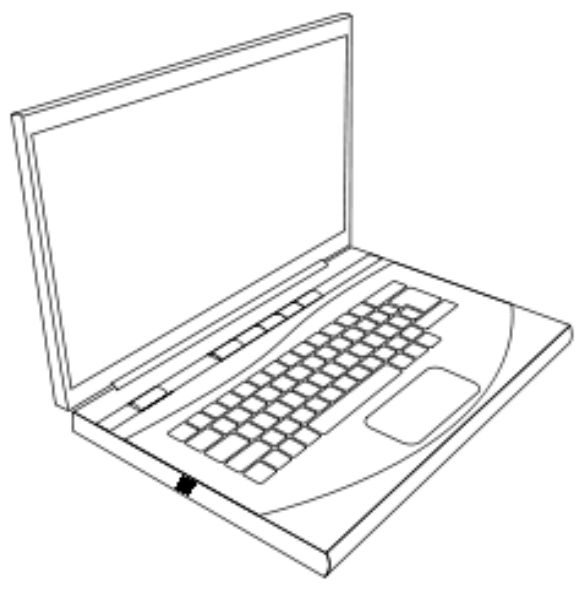

Laptop Computer

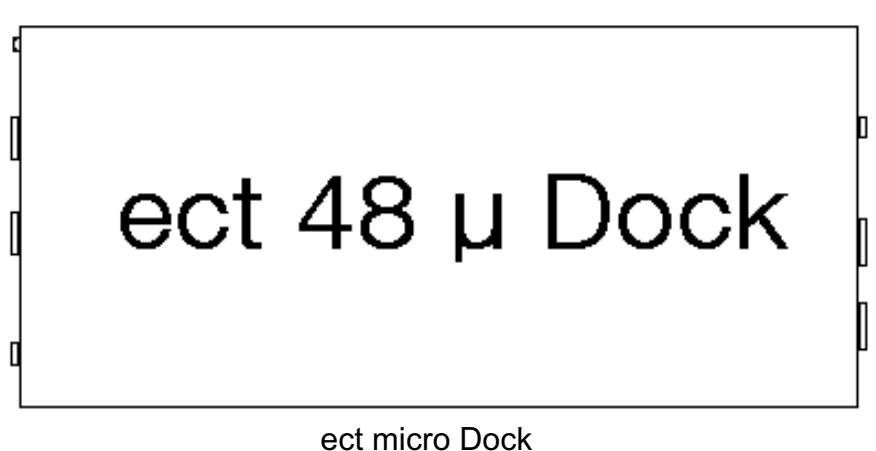

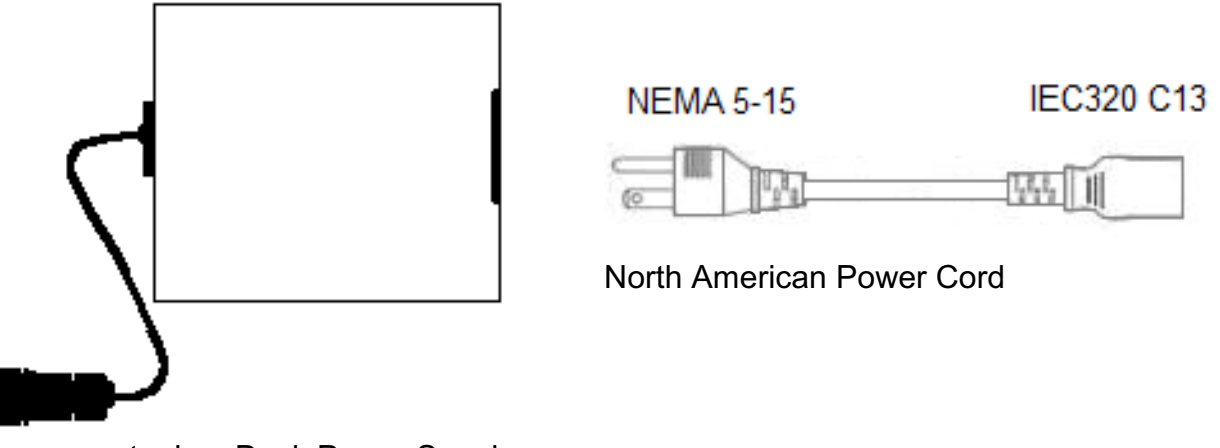

ect micro Dock Power Supply

## Standard Accessories

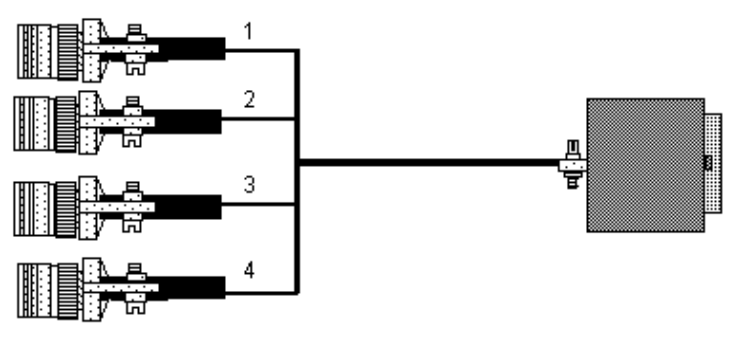

4-4 26 pin connector Cable

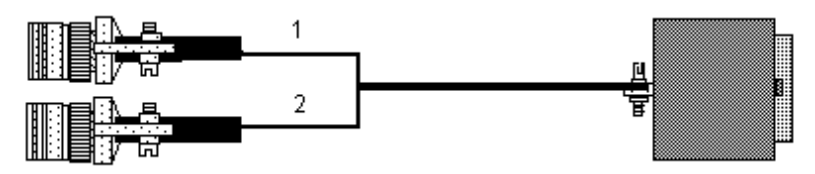

2-4 to 26 pin connector Cable

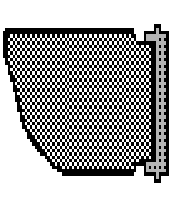

ect U Dock adaptor

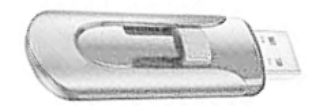

ect Training Videos and Software for systems without DVD Disc

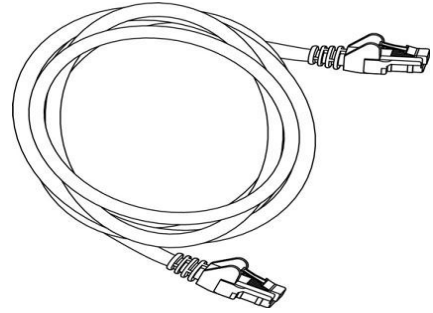

Ethernet Cross-Over Cable<br>3 foot and 7 foot

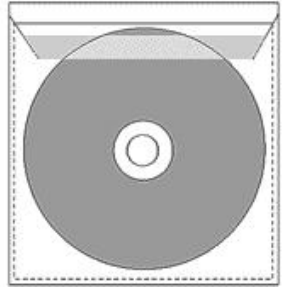

System , ect software and manuals Discs

# Optional Items

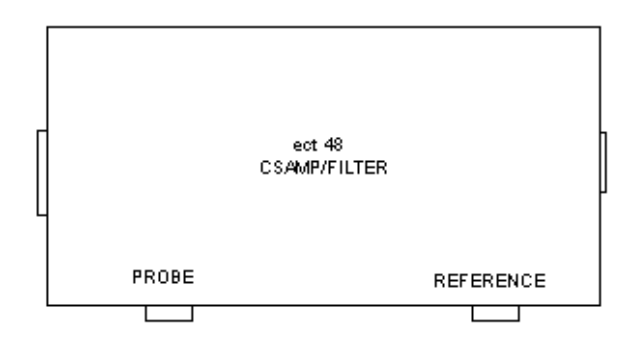

ect 48 Carbon steel Filter Amplifier

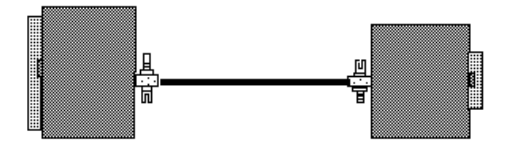

CSFA interface cable

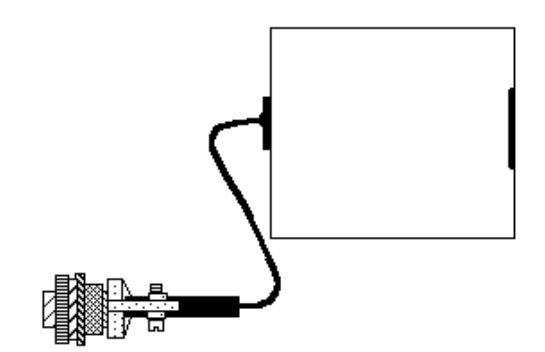

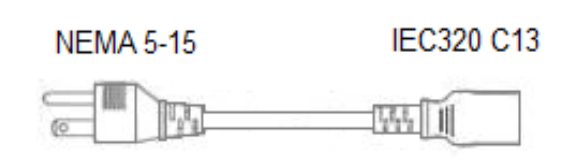

North American Power Cord

CSFA power Supply 100- 240 Vac

# Micro Dock Front Connectors

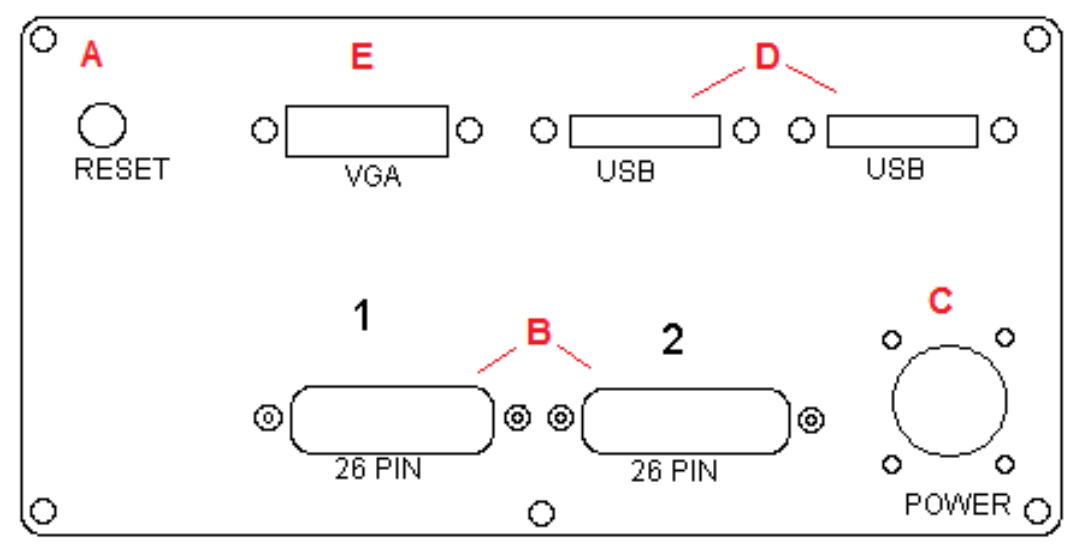

Figure 1. ect micro Dock Front Faceplate

Front Face Plate Description:

- A Reset button. Use the reset button to restart the ect micro Dock.
- B 26 pin input connectors. Labeled 1 and 2 Connect 26 4-4 pin or 26 2-4 pin adaptors to connector 1 for most DS probe applications.
- C Power connector. Connect the micro Dock power supply to the micro Dock before connecting the power supply to an AC source. This will prevent false starts of the ect micro Dock
- D Auxiliary USB ports. These are not used during normal operation.
- E Auxiliary VGA port. This is not used during normal operation.

# micro Dock Rear Connectors

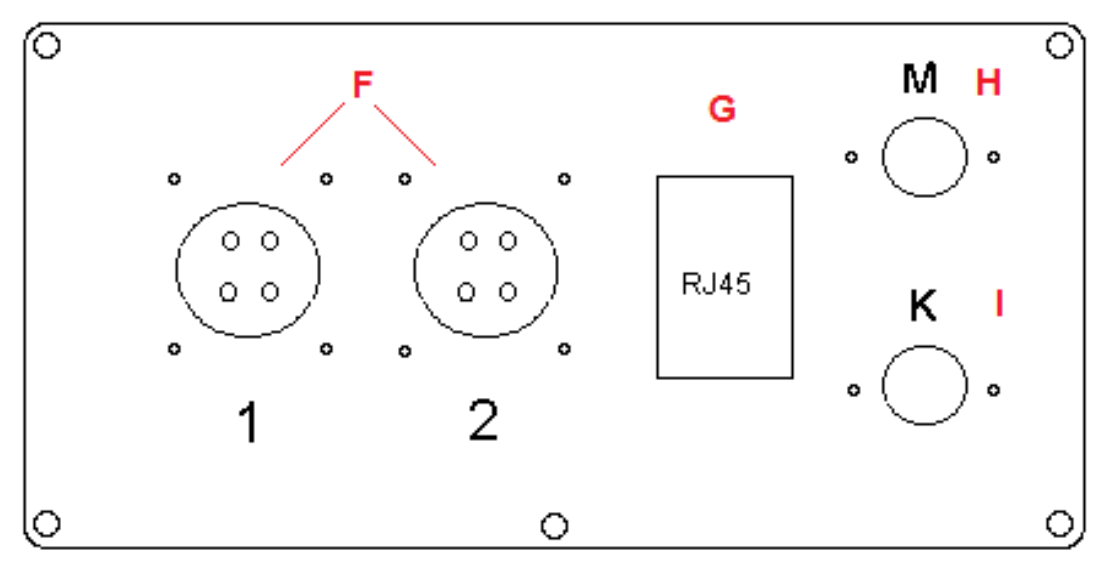

Figure 2. ect micro Dock Rear Face Plate

#### Rear Face Plate Description

- F Standard 4 pin probe connector. May be used in place of the 26 pin connector when the ect micro Dock connector adaptor is connected into the # 1 26 pin connector on the front face plate. See Figure 5.
- G Ethernet connector. Connect an Ethernet Cross-over between the ect micro Dock and a laptop computer.
- H Auxiliary PS/2 mouse connector. Not used during normal operation.
- I Auxiliary PS/2 keyboard connector. Not used during normal operation.

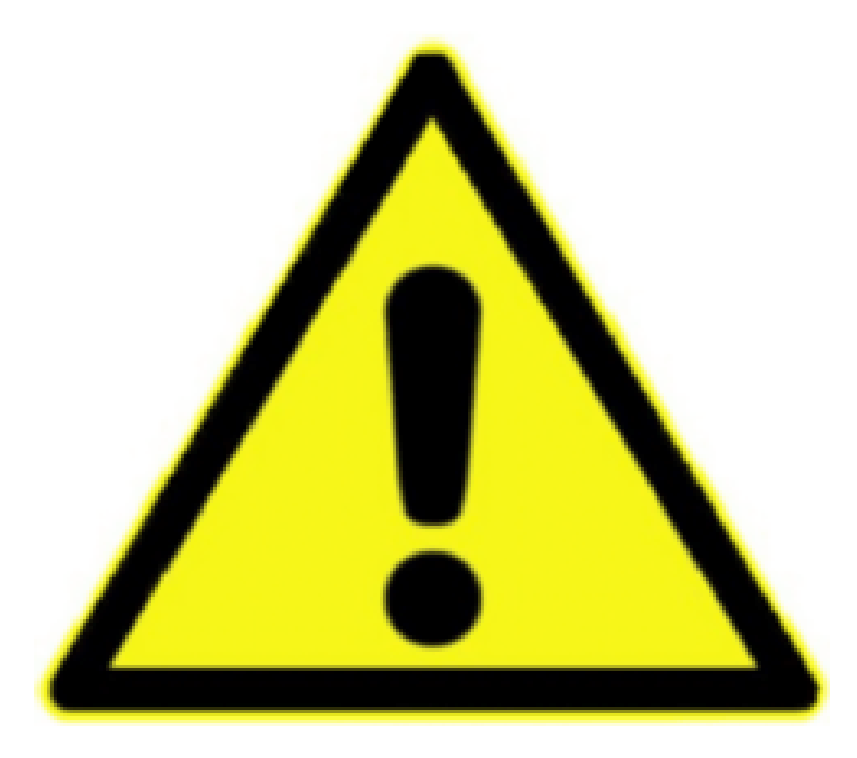

## DO NOT MAKE ANY CHANGES TO THE **ect** 48 LAPTOP

Do not think of this as a general purpose laptop. Think instead as it being a part of the **ect** 48 Eddy Current System.

We have made many changes to the normal configuration of Windows 7. We have to turn off many features that run in the background, as they steal processor time. If the processor is busy doing something in the background, then data might be missed, which means a defect could be missed. If you merely change the name of the computer, it will not be able to communicate with the micro Dock.

If you believe you have a desperate need to change the Computer, make sure that you have a complete backup of the Hard Drive before you make the changes so that you can change back if necessary.

### CONNECTING AND STARTING THE **ect** 48 MICRO DOCK

#### FOR SOFTWARE VERSION 3.309 AND LATER

Connect everything together (Figure 3.), except for the power source to the micro Dock power supply.

Specifically, use the cross over ethernet cable to connect the laptop to the micro Dock.( The ethernet port location will vary depending on the model of laptop provided. The ethernet port on the micro Dock is connector "G" on the back face plate).

Connect the laptop power supply to the laptop and to source power.

Turn on the laptop and let it boot completely.

Connect the Micro Dock power supply to source power (It is recommended that the power connector is attached to the power socket "C" located on the front face plate before the micro Dock power cord is connected to source power.) . The micro dock should produce a beep sound. Wait until the network connection manager has confirmed a good network connection and then start the **ect** 48 Software on the laptop. This method will avoid any micro dock not found messages which may occur if the ect48 software is run before a network is established.

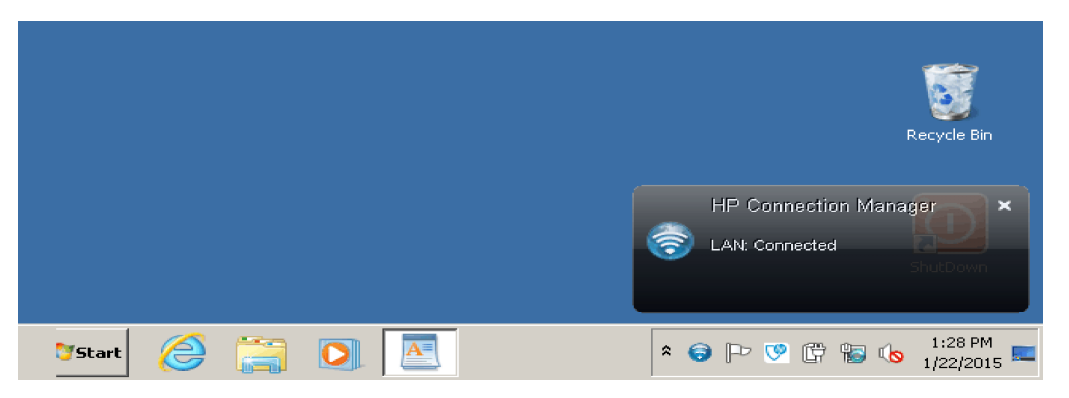

To start the **ect** 48 Software on the laptop, double click the icon or hold **Ctrl Alt** and then type **e**.

The **ect** 48 will start. Do not touch any keys. You will see a message in the center of the screen, which reads **Searching for** : **Dock**. It will take about a minute for the Slave to establish communications with the Host and start. Then the F5 and F7 keys in the F Key Menu will now be red in color. Press any key and you are ready to begin.

If you exit the **ect** 48 Software, it will be necessary to restart the system, although you can use a slightly different sequence. Since the Micro Dock is already up and running, push the Reset button on the micro Dock ( "A" on the front face plate). Then start the **ect** 48 Software on the laptop.

#### IMPORTANT:

- The laptop must not be running the **ect** 48 software before the reset button is pressed .
- If the micro Dock is left running without the ect 48 program running on the laptop for 10 minutes the software on the slave will time out and quit to windows. This mode is useful when installing software upgrades but will cause the host computer not to find the slave. To resolve this issue press the reset button on the micro Dock and start the ect 48 program on the laptop.

The ect 48 micro Dock System Connection

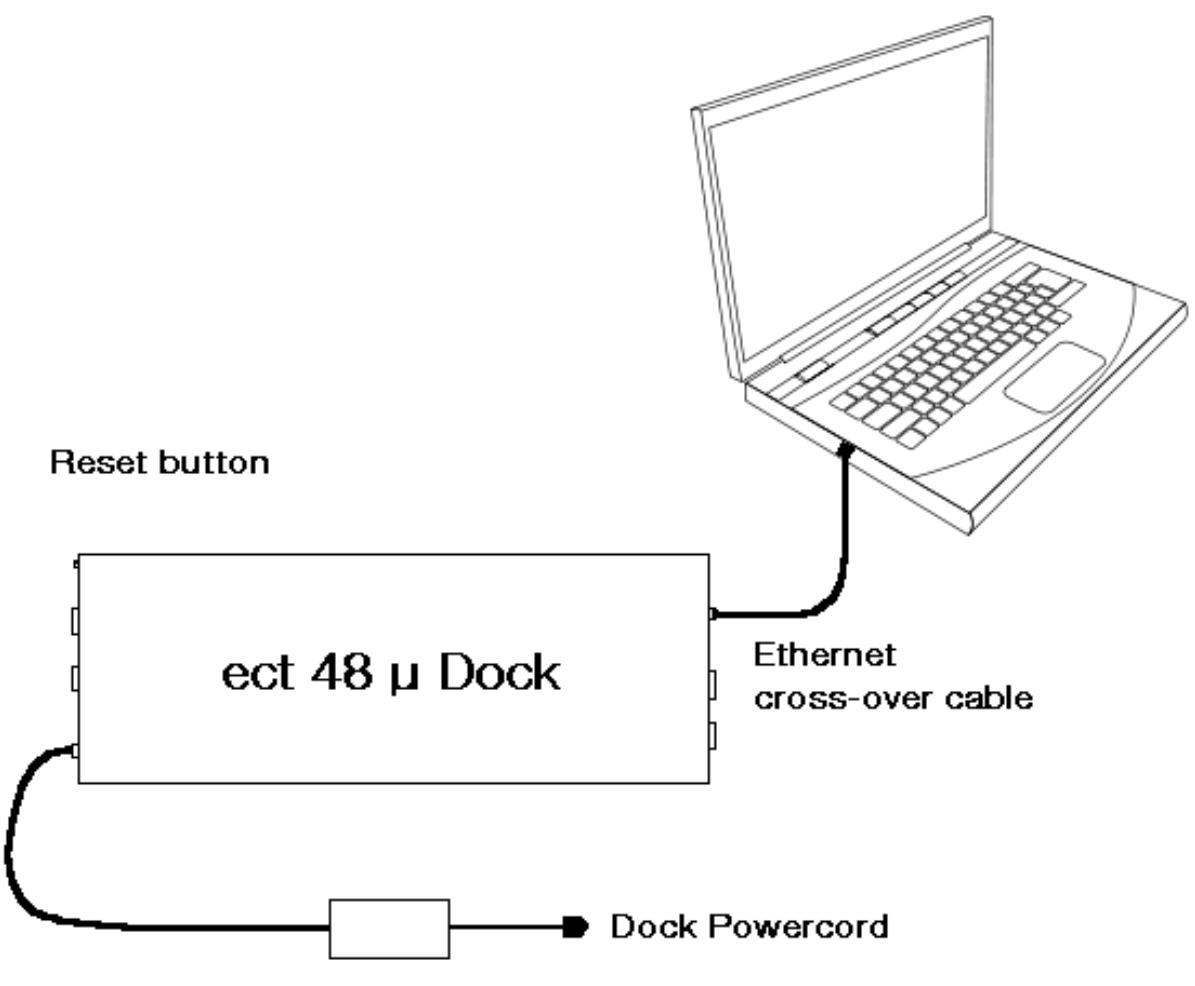

Figure 3. ect micro Dock eddy Current system

### Typical Probe Connection for Inspection

#### **Non-ferrous inspection**

For most non-ferrous applications, only Connector 1 will be used (Figure 4). Probes with 4-pin circular connectors can be connected using the supplied 4-4 to 26-pin cable. For most applications, the inspection probe is connected to the 4-pin connector with 1 black band and the reference probe (if used) is connected to the other 4-pin connector which is marked with 2 black bands.

 Figure 5 shows an alternate probe connection. The 4-4 to 26-pin connector is not used. The two connectors on the back of the micro Dock are used. Connector 1 is the probe and connector 2 is the reference. The 26-pin Udock jumper must be connected to the 26-pin connector 1 on the micro Dock.

For more information, see Section 3.2.4 Probe Mode in the ect 48 manual.

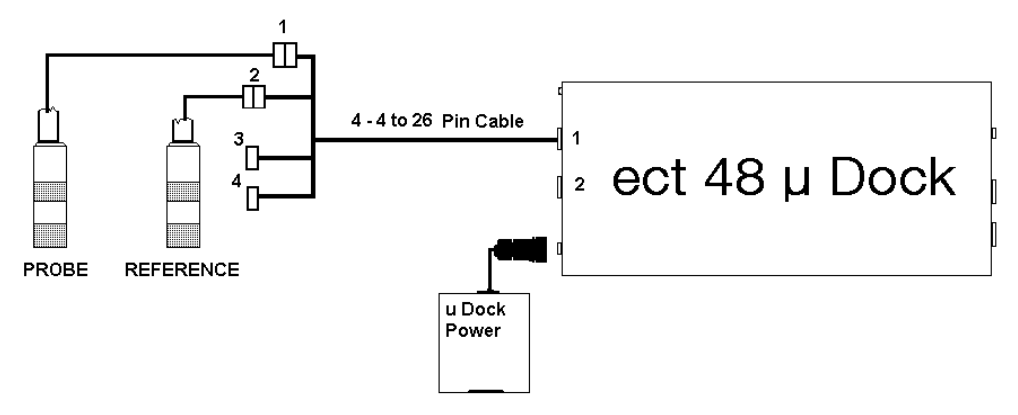

Figure 4. ect micro Dock non-ferrous connection

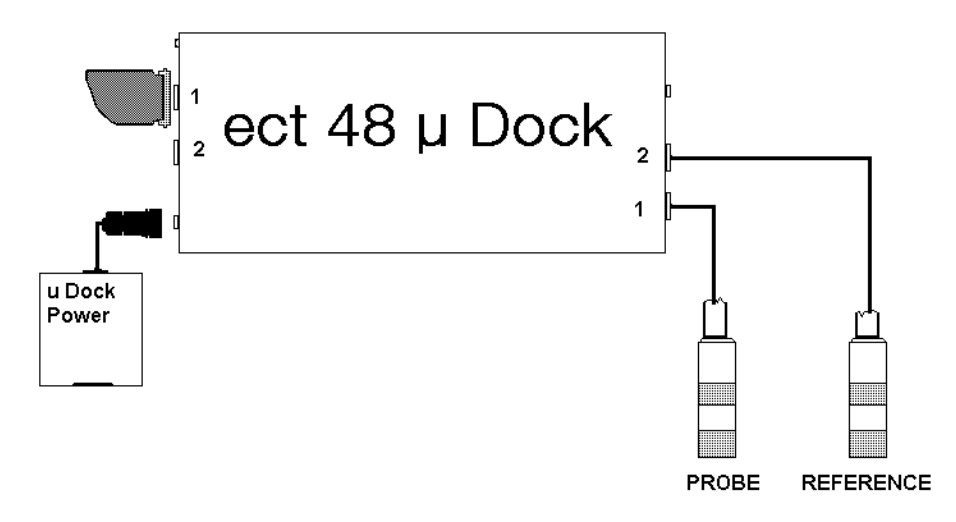

Figure 5. Non-ferrous connection with probes directly to the ect micro Dock

## **Ferrous Inspection**

For most ferrous applications, both Connector 1 and Connector 2 will be used. See Figure 6. Connect the Carbon Steel Filter Amplifier to Connector 1 using the supplied 15-pin to 26-pin cable labeled "ect48 CS Cable".

For Remote Field, Near Field™, or combination Near Field™/Remote Field probes, connect the 7-pin connector of the inspection probe to the 7-pin connector on the Carbon Steel Filter Amplifier that is marked "Probe". Connect the 7-pin connector of the reference probe to the 7-pin connector on the Carbon Steel Filter Amplifier marked "Reference".

Use the supplied 4 - 4 to 26-pin cable to connect the two 4-pin connectors of the probes. Connect the inspection probe to the 4-pin connector marked with 1 black band and connect the reference probe (if used) to the 4-pin connector which is marked with 2 black bands. Connect the 26-pin connector to the connector 2.

The **ect** 48 Carbon Steel Filter Amplifier, Revision 3, must also be connected to the source power supply. Be careful to make sure that the injection controls for Channels 1 and 2 are set to some low values, such as 200, to prevent the probe from being overheated due to the high drive level capability of the Revision 3 Amplifier.

For more information, see Section 3.2.4 Probe Mode in the ect 48 manual.

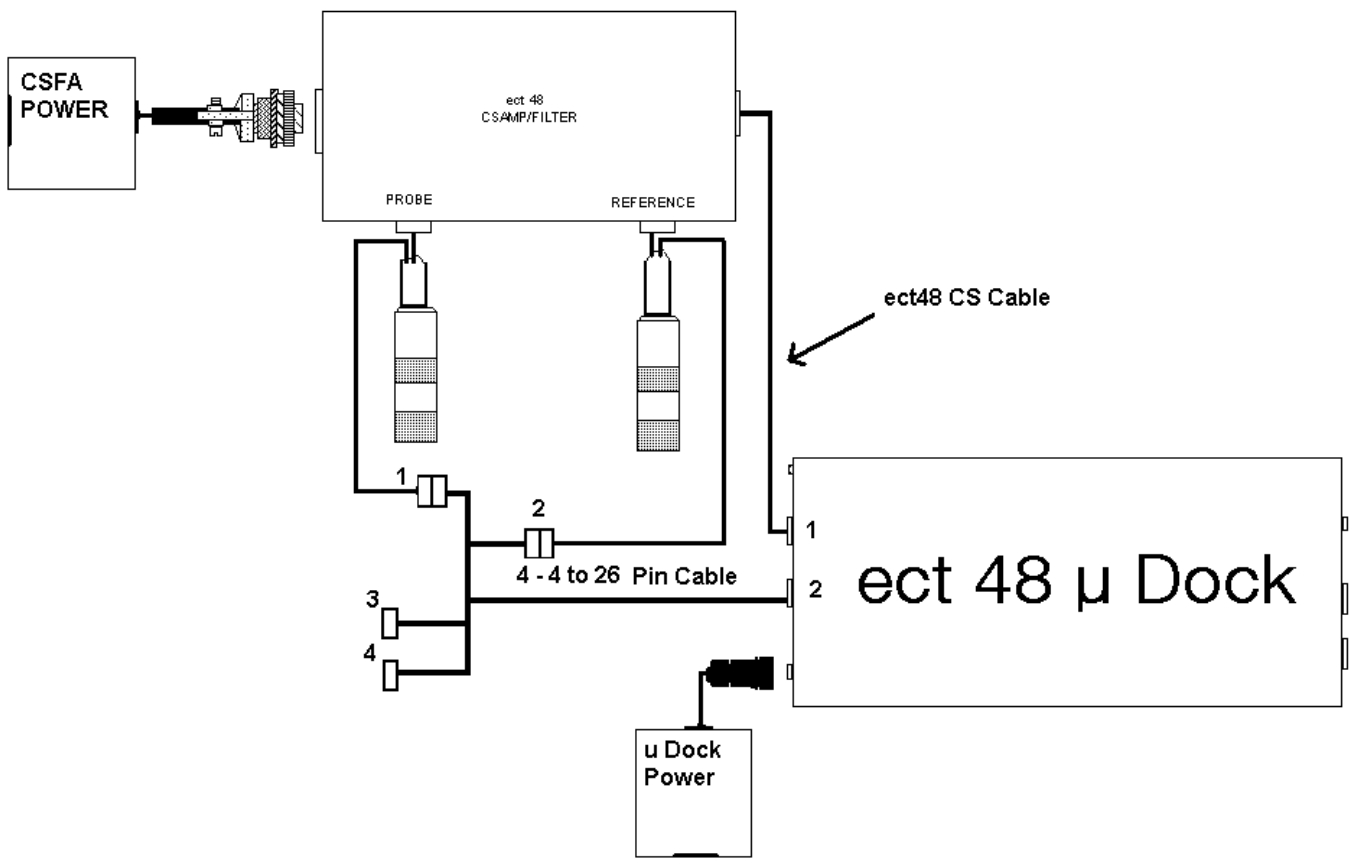

Figure 6. ect micro Dock ferrous inspection

Note: Power must be supplied to the ect48 CSFA to work correctly.

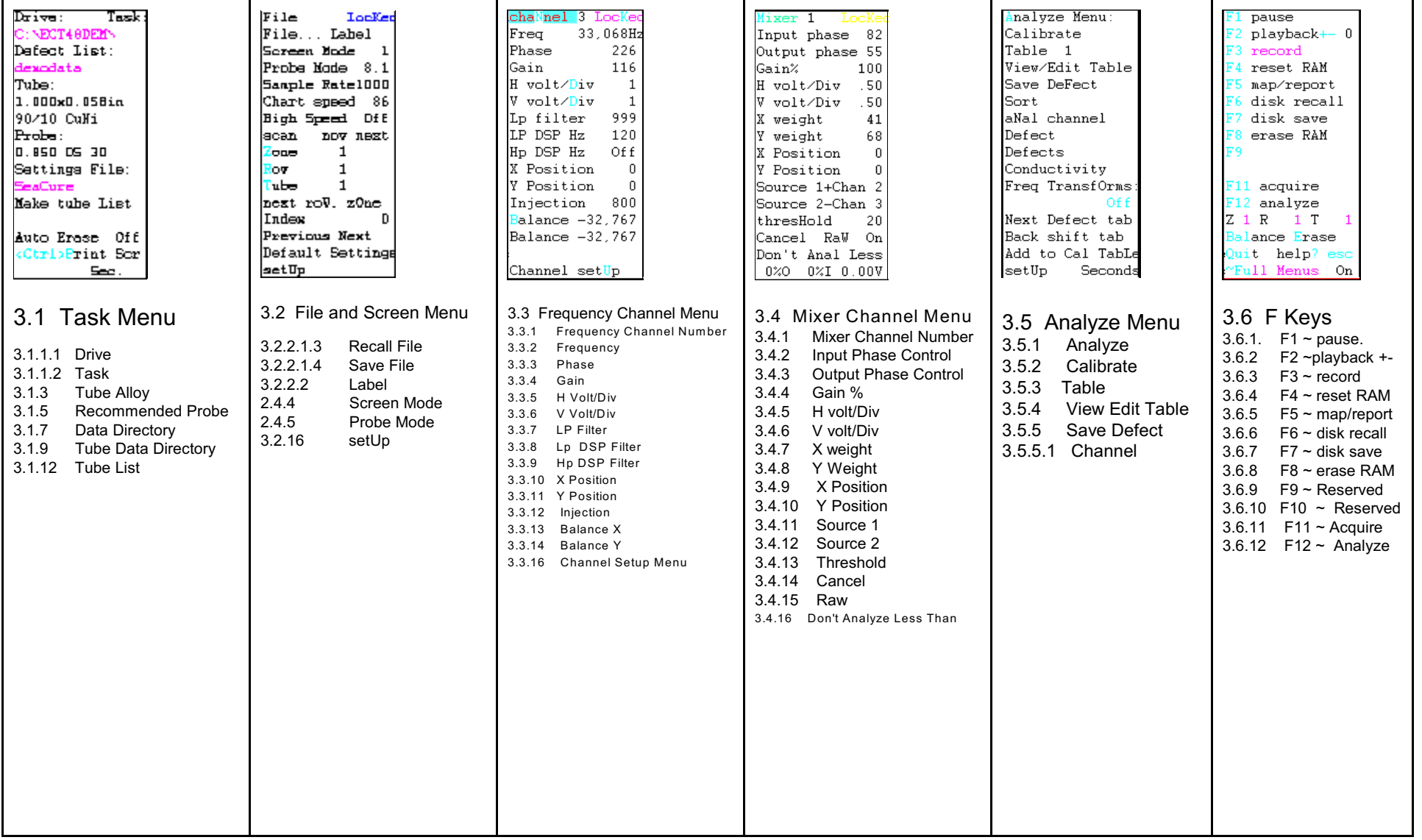